## Interested in learning how you can make open source Apache Solr/Lucene work for your search applications?

# **Lucid Imagination**

offers the most complete curriculum of Solr/Lucene training, with virtual and classroom sessions taught by the world's leading experts in Solr/Lucene open source search.

We also provide group on-site Solr/Lucene training classes.

## **UPCOMING CLASSES**

Developing Search Applications with Solr, 3 day class:

- Boston: 30 Mar-1 Apr
- San Mateo: 13-15 April
- Tokyo, Japan: 18-20 April
- Los Angeles: 19-21 April
- Berlin, Germany: 19-21 April
- London, UK: 27-29 April
- $\cdot$  London, UK: 11-13 May
- Raleigh, NC: 17-19 May
- Zürich, Switzerland: 24-26 May

**training.lucidimagina:on.com**

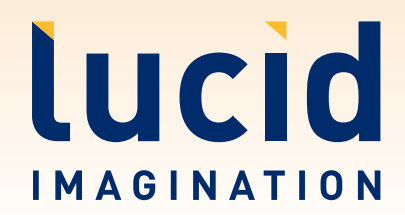

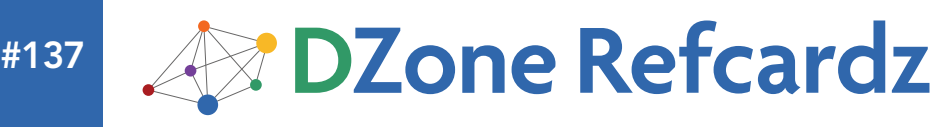

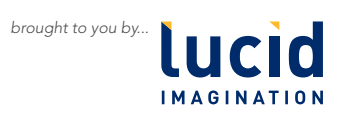

- What is Lucene?
- Which Lucene Distribution?
- Documents
- $\blacksquare$  Indexing
- **Analysis**
- <sup>n</sup> Language Issues and more... *By Erik Hatcher*

#### WHAT IS LUCENE?

#### The Lucene Ecosystem

"Lucene" is a broadly used term. It's the original Java indexing and search library created by Doug Cutting. Lucene was then chosen as a top-level Apache Software Foundation project name — [http://lucene.apache.org.](http://lucene.apache.org) The name is also used for various ports of the Java library to other languages (Lucene.Net, PyLucene, etc). The following table shows the key projects at [http://lucene.apache.org.](http://lucene.apache.org)

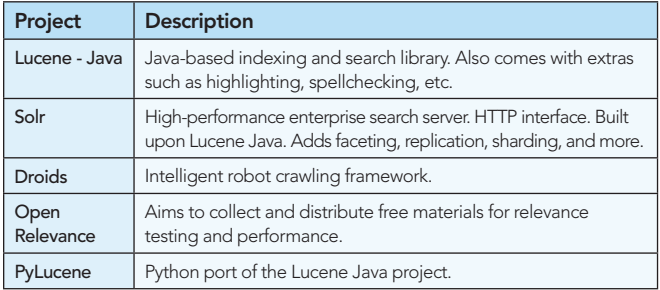

There are many projects and products that use, expose, port, or in some way wrap various pieces of the Apache Lucene ecosystem.

#### WHICH LUCENE DISTRIBUTION?

There are many ways to obtain and leverage Lucene technology. How you choose to go about it will depend on your specific needs and integration points, your technical expertise and resources, and budget/time constraints.

When *Lucene in Action* was published in 2004, before the advent of many of the projects mentioned above, we just had Lucene Java and some other open-source building blocks. It served its purpose and did so extremely well. Lucene has only gotten better since then: faster, more efficient, newer features, and more. If you've got Java skills you can easily grab lucene.jar and go for it.

However, some better and easier ways to build Lucene-based search applications are now available. Apache Solr, specifically, is a top notch server architecture, built from the ground up with Lucene. Solr factors in Lucene best practices and simplifies many aspects of indexing content and integrating search into your application as well as addressing scalability needs that exceed the capacity of single machines.

This Refcard is about the concepts of Lucene more than the specifics of the Lucene API. We'll be shining the light on Lucene internals and concepts with Solr. Solr provides some very direct ways to interact with Lucene.

We recommend you start with one of the following distributions:

LucidWorks for Solr – certified distributions of the official Apache Solr distributions, including any critical bug fixes and key performance enhancements.

Apache Solr – a great starting point for developers; grab a distro, write a script, integrate into UI.

Powering Better Search Results

• LucidWorks Enterprise – a graphically installed and configured Lucene/Solr-based system including repository and web crawling, click boosting, alerts, and much more.

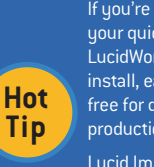

Understanding Lucene

If you're getting started on building a search application, your quickest, easiest bet is to use LucidWorks Enterprise. LucidWorks Enterprise is Lucene and Solr, plus more. Easy to install, easy to configure and monitor. LucidWorks Enterprise is free for development, with support subscriptions available for production deployments.

Lucid Imagination offers professional services, training, and the new LucidWorks Enterprise platform. Visit http://www.lucidimagination.com.

#### Definitions/Glossary

There are many common terms used when elaborating on Lucene's design and usage.

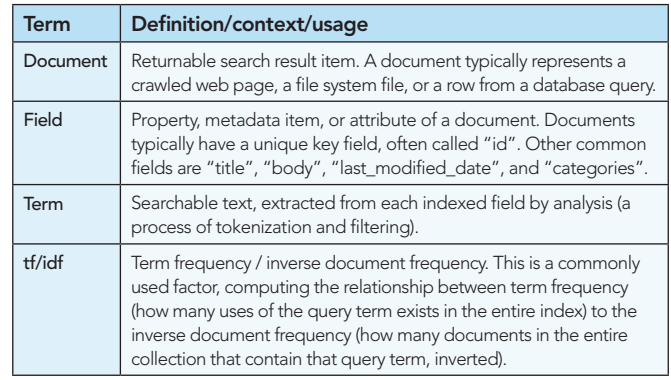

#### Lucene Java and Core Lucene Concepts Explained

The design of Lucene is, at a high level, quite straightforward. Documents are "indexed".

**Powerful Search.** Simplified Administration.

**Advanced User Experience.** 

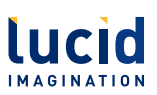

# lucidworks **Enterprise**

**[BETTER. FASTER. SOLR.](http://bit.ly/lucidworks)** 

**Download it today:** http://bit.ly/lucidworks

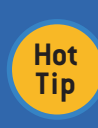

Documents are a representation of whatever types of "objects" and granularities your application needs to work with on the search/discovery side of the equation. In other words, when thinking Lucene, it is important to consider the use cases / demands of the encompassing application in order to effectively tune the indexing process with the end goal in mind.

Lucene provides APIs to open, read, write, and search an index. Documents contain "fields". Fields are the useful individually named attributes of a document used by your search application. For example, when indexing traditional files such as Word, HTML, and PDF documents, commonly used fields are "title", "body", "keywords", "author", and "last\_modified\_date".

#### **DOCUMENTS**

Documents, to Lucene, are the findable items. Here's where domain-specific abstractions really matter. A Lucene Document can represent a file on a file system, a row in a database, a news article, a book, a poem, an historical artifact (see collections. si.edu), and so on. Documents contain "fields". Fields represent attributes of the containing document, such as title, author, keywords, filename, file\_type, lastModified, and fileSize.

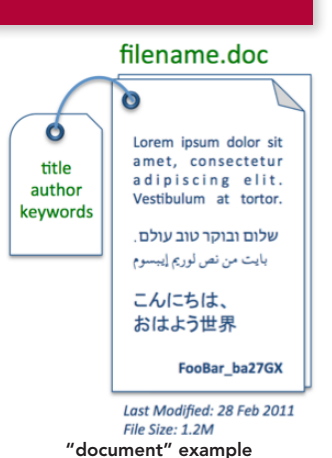

Fields have a name and one or more values. A field name, to Lucene, is arbitrary, whatever you want.

When indexing documents, the developer has the choice of what fields to add to the Document instance, their names, and how they are each handled. Field values can be stored and/or indexed. A large part of the magic of Lucene is in how field values are analyzed and how a field's terms are represented and structured.

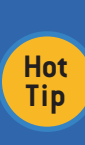

There are additional bits of metadata that can be indexed along with the terms text. Terms can optionally carry along their positions (relative position of term to previous term within the field), offsets (character offsets of the term in the original field), and payloads (arbitrary bytes associated with a term which can influence matching and scoring). Additionally, fields can store term vectors (an intra-field term/frequency data structure).

The heart of Lucene's search capabilities is in the elegance of the index structure, a form of an "inverted index". An inverted index is a data structure mapping "terms" to the documents. Indexed fields can be "analyzed", a process of tokenizing and filtering text into individual searchable terms. Often these terms from the analysis process are simply the individual words from the text. The analysis process of general text typically also includes normalization processes (lowercasing, stemming, other cleansing). There are many interesting and sophisticated ways indexing analysis tuning techniques can facilitate typical search application needs for sorting, faceting, spell checking, autosuggest, highlighting, and more.

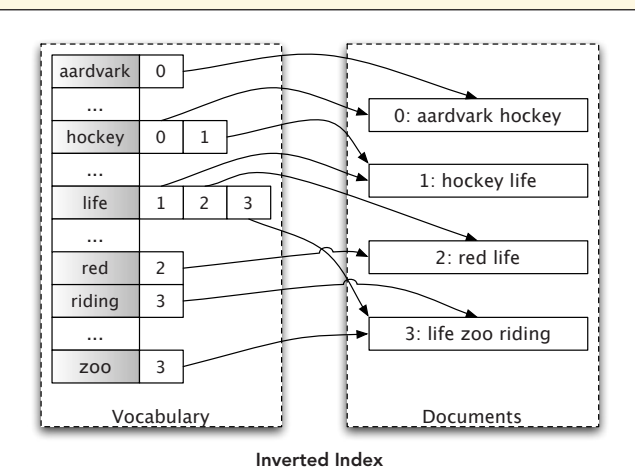

Again we need to look back at the search application needs. Almost every search application ends up with a human user interface with the infamous and ubiquitous "search box".

The trick is going from a human entered "query" to returning matching documents blazingly fast. This is where the inverted index structure comes into play. For example, a user searching for "mountain" can be readily accommodated by looking up the term in the inverted index and matching associated documents.

 $\alpha$ 

Not only are documents matched to a query, but they are also scored. For a given search request, a subset of the matching documents are returned to the user. We can easily provide sorting options for the results, though presenting results in "relevancy" order is more often the desired sort criteria. Relevancy refers to a numeric "score" based on the relationship between the query and the matching document. ("Show me the documents best matching my query first, please").

The following formula (straight from Lucene's Similarity class javadoc) illustrates the basic factors used to score a document.

 $\texttt{score}(q, d) = \texttt{coord}(q, d) - \texttt{queryNorm}(q) \quad \sum \ \left(\texttt{tf}(\texttt{t} \texttt{ in } d) - \texttt{idf}(\texttt{t})^2 \cdot \texttt{t}.\texttt{getBoost}() - \texttt{norm}(\texttt{t}, d)\right)$ t in a

Lucene practical scoring formula

Each of the factors in this equation are explained further in the following table:

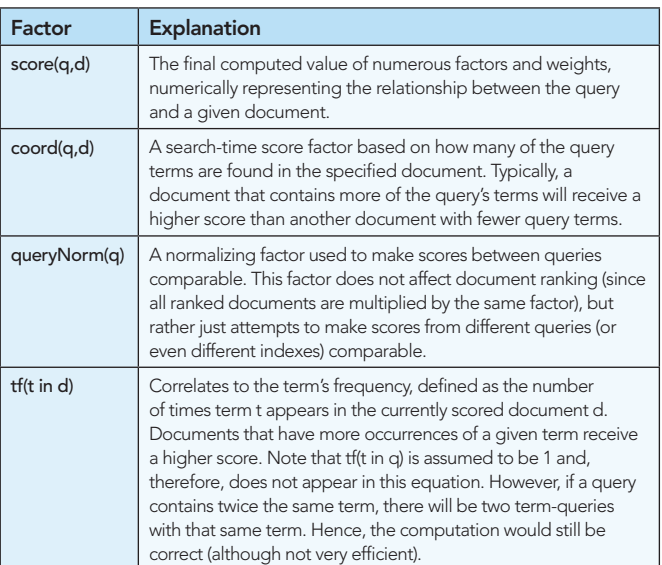

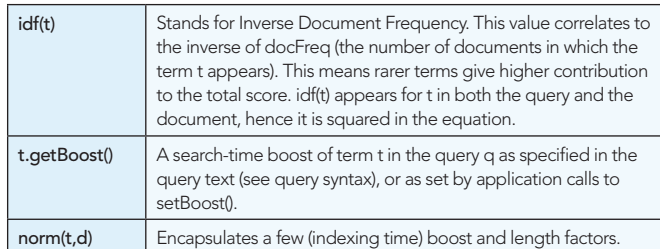

Understanding how these factors work can help you control exactly how to get the most effective search results from your search application. It's worth noting that in many applications these days, there are numerous other factors involved in scoring a document. Consider boosting documents by recency (latest news articles bubble up), popularity/ratings (or even like/dislike factors), inbound link count, user search/click activity feedback, profit margin, geographic distance, editorial decisions, or many other factors. But let's not get carried away just yet, and focus on Lucene's basic tf/idf.

So now we've briefly covered the gory details of how Lucene works for matching and scoring documents during a search. There's one missing bit of magic, going from the human input of a search box and translating that into a representative data structure, the Lucene Query object. This string  $\rightarrow$  Query process is called "query parsing". Lucene itself includes a basic QueryParser that can parse sophisticated expressions including AND, OR, +/-, parenthetical grouped expressions, range, fuzzy, wildcarded, and phrase query clauses. For example, the following expression will match documents with a title field with the terms "Understanding" and Lucene collocated successively (provided positional information was enabled!) where the mimeType (MIME type is the document type) value is "application/pdf":

title:"Understanding Lucene" AND mimeType:application/PDF

For more information on Lucene QueryParser syntax, see [http://lucene.apache.org/java/3\\_0\\_3/queryparsersyntax.html](http://lucene.apache.org/java/3_0_3/queryparsersyntax.html) (or the docs for the version of Lucene you are using).

It is important to note that query parsing and allowable user syntax is often an area of customization consideration. Lucene's API richly exposes many Query subclasses, making it very straightforward to construct sophisticated Query objects using building blocks such as TermQuery, BooleanQuery, PhraseQuery, WildcardQuery, and so on.

#### Shining the Light on Lucene: Solr

Apache Solr embeds Java Lucene, exposing its capabilities through an easy-to-use HTTP interface. Solr has Lucene best practices built in, and provides distributed and replicated search for large scale power.

For the examples that follow, we'll be using Solr as the front-end to Lucene. This allows us to demonstrate the capabilities with simple HTTP commands and scripts, rather than coding in Java directly. Additionally, Solr adds easy-to-use faceting, clustering, spell checking, autosuggest, rich document indexing, and much more. We'll introduce some of Solr's value-added pieces along the way.

Lucene has a lot of flexibility, likely much more than you will need or use. Solr layers some general common-sense best practices on top of Lucene with a schema. A Solr schema is conceptually the same as a relational database schema. It is a way to map fields/ columns to data types, constraints, and representations. Let's take a preview look at fields defined in the Solr schema (conf/schema. xml) for our running example:

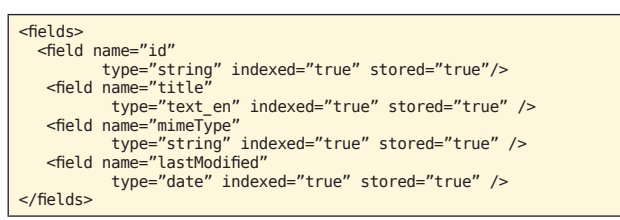

The schema constrains all fields of a particular name (there is dynamic wildcard matching capability too) to a "field type". A field type controls how the Lucene Field instances are constructed during indexing, in a consistent manner. We saw above that Lucene fields have a number of additional attributes and controls, including whether the field value is stored, indexed, if indexed, how so, which analysis chain, and whether positions, offsets, and/or term vectors are stored.

#### Our Running Example, Quick Proof-of-Concepts

The (Solr) documents we index will have a unique "id" field, a "title" field, a "mimeType" field to represent the file type for filtering/faceting purposes, and a "lastModified" date field to represent a file's last modified timestamp. Here's an example document (in Solr XML format, suitable for direct POSTing):

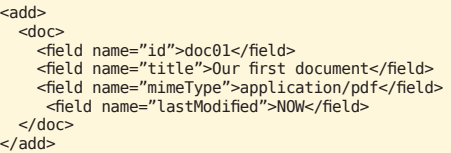

That example shows indexing the metadata regarding an actual file. Ultimately, we also want the contents of the file to be searchable. Solr natively supports extracting and indexing content from rich documents. And LucidWorks Enterprise has built-in file and web crawling and scheduling along with content extraction.

Launching Solr, using its example configuration, is as straightforward as this, from a Solr installation directory:

cd example java –jar start.jar

And from another command-shell, documents can be easily indexed. Our example document shown previously (saved as docs.xml for us) can be indexed like this:

cd example/exampledocs java –jar post.jar docs.xml

First of all, this isn't going to work out of the box, as we have a custom schema and applications needs not supported by Solr's example configuration. Get used to it, it's the real world! The example schema is there as an example, and likely inappropriate for your application as-is. Borrow what makes sense for your own applications needs, but don't leave cruft behind.

At this point, we have a fully functional search engine, with a single document, and will use this for all further examples. Solr will be running at <http://localhost:8983/solr>.

#### INDEXING

The process of adding documents to Lucene or Solr is called *indexing.* With Lucene Java, you create a new Document instance and call the addDocument method of an IndexWriter. This is straightforward and simple enough, leaving the burden on you to come up with the textual strings that'll comprise the document.

Contrast with Solr, which provides numerous ways out of the box to index. We've seen an example of Solr XML, one basic way to bring in documents. Here are detailed examples of various ways to index content into Solr. Solr's schema centralizes the decisions made about how fields are indexed, freeing the indexer from any internal knowledge about how fields should be handled.

#### Solr XML/JSON

Solr's basic XML format can be a convenient way to map your applications "documents" into Solr. A simple HTTP post to /update is all it takes.

Posting XML to Solr can be done using the post.jar tool that comes with Solr's example data, curl (see Solr's post.sh), or any other HTTP

library or tool capable of POST. In fact, most of the popular Solr client API libraries out there simply wrap an HTTP library with some convenience methods for indexing documents, packaging up documents and field values into this XML structure and POSTing it to Solr's /update handler. Documents indexed in this fashion will be updated if they share the same unique key field value (configured in schema.xml) as existing documents.

Recently, JSON support has been added so it can be even cleaner to post documents into Solr and easier to adapt to a wider variety of clients. It looks like this:

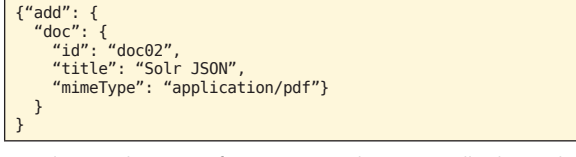

Simply post this type of JSON to /update/json. All other Solr commands can be posted as JSON as well (delete, commit, optimize).

#### Comma, or Tab, Separated Values

Another extremely convenient and handy way to bring documents into Solr is through CSV (comma-separated variables; or, more generally, column-separated variables as the separator character is configurable). An example CSV file is shown here:

### id,title,mimeType,lastModified doc03,CSV ftw,application/pdf,2011-02-28T23:59:59Z

This CSV can be POSTed to the /update/csv handler, mapping rows to documents and columns to fields in a flexible, mappable manner. Using curl, this file (we named docs.csv) can be posted like this:

curl "http://localhost:8983/solr /update/csv?commit=true" --data-binary @docs.csv -H 'Content-type:text/plain; charset=utf-8'

Note that this Content-type header is a necessary HTTP header to use for the CSV update handler.

### Indexing Rich Document Types

Thus far, our indexing examples have omitted extracting and indexing file content. Numerous rich document types, such as Word, PDF, and HTML, can be processed using Solr's built-in Apache Tika integration. To index the contents and metadata of a Word document, using the HTTP command-line tool curl, this is basically all that is needed:

curl "http://localhost:8983/solr/update/extract?literal.id=doc04" -F "myfile=@technical\_manual.doc"

To index rich documents with Lucene's API, you would need to interface with one or more extractor libraries, such as Tika, extract the text, and map full text and document metadata as appropriate to Lucene fields. It's much more straightforward, with no coding, to accomplish this task with Solr.

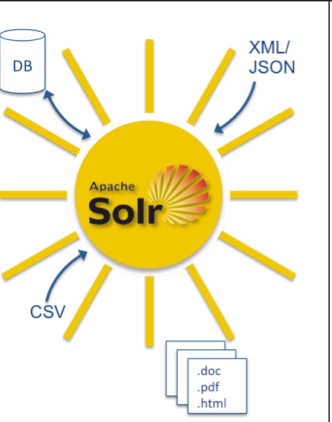

**Hot Tip**

Apache Tika http://tika.apache.org/ is a toolkit for detecting and extracting metadata from various types of documents. Existing open-source extractors and parsers are bundled with Tika to handle the majority of file types folks desire to search. Tika is baked into Solr, under the covers of the /update/extract capability.

#### DataImportHandler

And finally, Solr includes a general-purpose "data import handler" framework that has built-in capabilities for indexing relational databases (anything with a JDBC driver), arbitrary XML, and e-mail folders. The neat thing about the DataImportHandler is that it allows aggregating data from various sources into whole Solr documents.

For more information on Solr's DataImportHandler, see <http://wiki.apache.org/solr/DataImportHandler>.

#### Deleting Documents

Documents can be deleted from a Lucene index, either by precise term matching (a unique identifier field, generally) or in bulk for all documents matching a Query.

When using Solr, deletes are accomplished by POSTing <delete><id>refcard01</id></delete> or <delete><query>mi meType:application/PDF</query></delete> XML messages to the /update handler. Or "delete": { "id":"ID"} or "delete": { "query":"mimeType:application/pdf" } messages to /update/json.

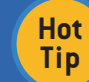

Deleting by query "\*: \*" and committing is a handy trick for deleting all documents and starting with a fresh index; very helpful during rapid iterative development.

#### **Committing**

Lucene is designed such that documents can continuously be indexed, though the view of what is searchable is fixed to a certain snapshot of an index (for performance, caching, and versioning reasons). This architecture allows batches of documents to be indexed and only made searchable after the entire batch has been ingested. Pending changes to an index, including added and deleted documents, are made visible using a commit command. With Solr, a <commit/> message can be posted to the /update handler, "commit": {} to /update/ json, or even simpler as a bodyless /update GET (or POST) with commit=true set: <http://localhost:8983/solr/update?commit=true>

### FIELDS

As mentioned, fields have a lot of configuration flexibility. The following table details the various decisions you must make regarding each fields configuration.

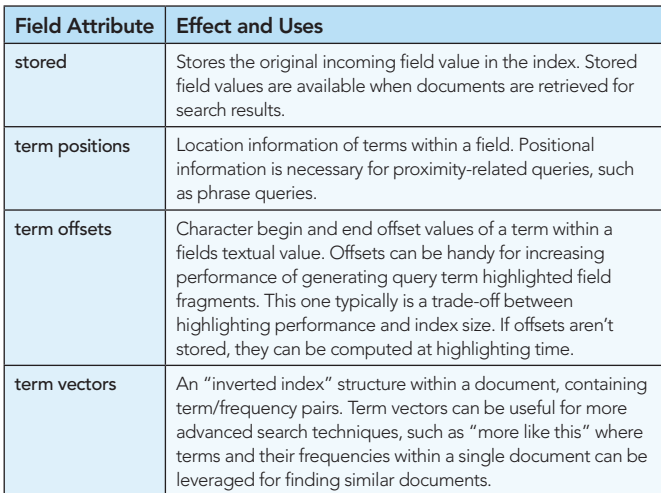

In Solr's schema.xml, a field can be configured to have all of these bells and whistles enabled like this:

### <field name="kitchen\_sink" type="text" indexed="true" stored="true" termVectors="true" termPositions="true" termOffsets="true" />

Only indexed fields have "terms". These additional term-based structures are only available on indexed fields and really only make sense when used with analyzed full-text fields.

When indexing non-textual information, such as dates or numbers, the representation and ordering of the terms in the index drastically impact the types of operations available. Especially for numeric and date types, which typically are used for range queries and sorting, Lucene (and Solr) offer special ways to handle them. When indexing dates and numerics, use the Trie\*Field types in Solr, and the NumericField/NumericTokenStream API's with Lucene. This is a crucial reminder that what you want your end application to do with the search server greatly impacts how you index your documents. Sorting and range queries, specifically, require up-front planning to index properly to support those operations.

#### ANALYSIS

The Lucene analysis process consists of several stages. The text is sent initially through an optional CharFilter, then through a Tokenizer, and finally through any number of TokenFilters. CharFilters are useful for mapping diacritical characters to their ASCII equivalent, or mapping Traditional to Simplified Chinese. A Tokenizer is the first step in breaking a string into "tokens" (what they are called before being written to the index as "terms"). TokenFilters

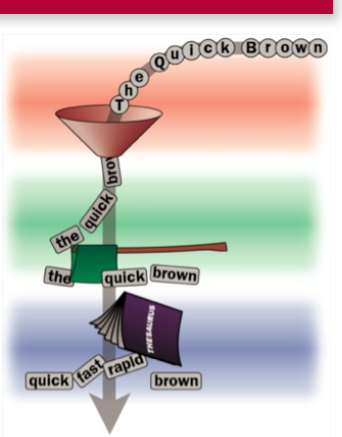

quick fast rapid brown

can subsequently add, remove, or modify/augment tokens in a sequential pipeline fashion.

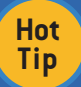

Solr includes a very handy analysis introspection tool. You can access it at http://localhost:8983/sorl/admin/analysis.jsp. Specify a field name or field type, enter some text, and see how it gets analyzed through each of the processing stages.

Using the Solr admin analysis introspection tool, using the field type "text\_en" with the value "Understanding Lucene Refcard", the following terms result:

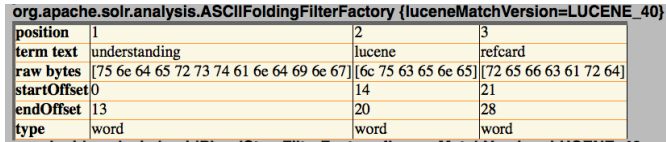

The analysis tool shows the term text that would be indexed ([understanding], [lucene]…), and the position and offset attributes we previously discussed. The analysis tool will handily show you the term output of each of the analysis stages, from tokenization through each of the filters.

#### **SEARCHING**

Now that we've got content indexed, searching it is easy! Ultimately, a Lucene Query object is handed to a Lucene

IndexSearcher.search() method and results are processed. How to construct a query is the next step.

With Lucene Java, TermQuery is the most primitive Query. Then there's BooleanQuery, PhraseQuery, and many other Query subclasses to choose from. Programmatically, the sky's the limit in terms of query complexity. Lucene also includes a QueryParser, which parses a string into a Query object, supporting fielded, grouped, fuzzy, phrase, range, AND/OR/NOT/+/- and other sophisticated syntax.

Solr makes this all possible without coding and accepts a simple string query (q) parameter (and other parameters that can affect query parsing/generation). Solr includes a couple of general purpose query parsers, most notably a schema-aware subclass of Lucene's QueryParser. This Lucene query parser is the default.

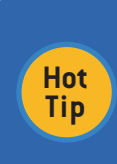

Solr also includes a number of other specialized query parsers and the capability to mix-and-match them in rich combinations. Most notably is the "dismax" (disjunction maximum) and a new experimental "edismax" (extended dismax) query parsers that allow typical users queries to query across a number of configurable fields with individual field boosting. Dismax is the parser most often used with Solr these days.

Searching Solr is a straightforward HTTP request to / select?q=<your query>. Displaying search results in JSON (adding &wt=json) format, we get something like this:

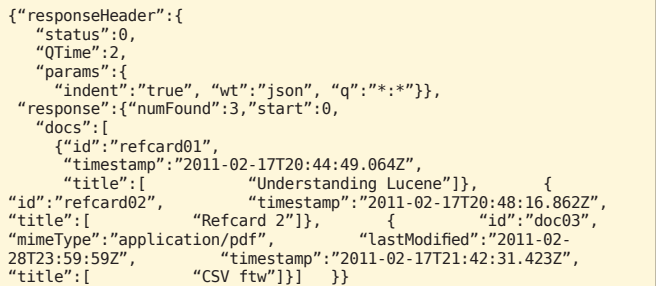

Note that Solr can return search results in a number of formats (XML, JSON, Ruby, PHP, Python, CSV, etc), choose the one that is most convenient for your environment.

#### Debugging Query Parsing

Query parsing is complex business. It can be very helpful in seeing a representation of the underlying Query object generated. By adding a debug=query parameter to the request, you can see how a query is parsed. For example, using the query "title:lucene AND timestamp:[NOW-1YEAR TO NOW]", the debug output returns a parsedquery value of:

parsedquery:+title:lucene +timestamp:[1266446158657 TO 1297982158657]"

Note that AND translated to both clauses as mandatory (leading +) and the date range values were parsed by Solr's useful date math feature and then converted to the Lucene "date" type index representation.

#### Explaining Result Scoring

Now that we have real documents indexed, we can take a look at Lucene's scoring first-hand. Solr provides an easy way to look at Lucene's "explain" output, which details how/why a document scored the way it did. In our Refcard lab, doing a title:lucene search matches a document and scores it like this:

0.8784157 = (MATCH) fieldWeight(title:lucene in 0), product of: 1.0 = tf(termFreq(title:lucene)=1)  $1.4054651 = idf(docFreq=1, maxDocs=3)$ 0.625 = fieldNorm(field=title, doc=0)

Add the debug=results parameter to the Solr search request to have explanation output added to the response.

#### BELLS AND WHISTLES

Solr includes a number of other features; some of them wrap Lucene Java add-on libraries and some of them (like faceting and rich function query/sort capability) are currently only at the Solr layer. We aren't going into any detail of these particular features here, but now that you understand Lucene, you have the foundation to understand basically how they work from the inverted index structure on up. These features include:

- • Faceting: providing counts for various document attributes across the entire result set.
- Highlighting: generating relevant snippets of document text, highlighting query terms. Useful in result display to show users the context in which their queries matched.
- • Spell checking: "Did you mean…?". Looks up terms textually close to the query terms and suggests possible intended queries.
- More-like-this: Given a particular document, or some arbitrary text, what other documents are similar?

#### Version Information

These Refcard demos use the current development branch of Lucene/Solr. This is likely to be what is eventually released from Apache as Lucene and Solr 4.0. LucidWorks Enterprise is also based on this same version. The concepts apply to all versions of Lucene and Solr, and the bulk of these examples should also work with earlier versions of Solr.

#### For Further Information

For all things Apache Lucene, start here:<http://lucene.apache.org>

Solr sports relatively decent developer-centric documentation: <http://wiki.apache.org/solr>

*Lucene in Action* (Manning): <http://www.manning.com/lucene>

To answer your Lucene questions, try LucidFind <http://search.lucidimagination.com>- where the Lucene ecosystems e-mail lists, wikis, issue tracker, etc are made searchable for the entire Lucene community's benefit.

See *Apache Solr: Getting Optimal Search Results*, <http://refcardz.dzone.com/refcardz/solr-essentials>, for more information on Apache Solr.

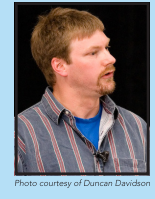

**Erik Hatcher** evangelizes and engineers at Lucid Imagination. He co-authored both *Lucene in Action* and *Java Development with Ant*. At Lucid, he has worked with many companies deploying Lucene/Solr search systems. Erik has spoken at numerous industry events including Lucene EuroCon, ApacheCon, JavaOne, OSCON, and user groups and meetups around the world.

#### ABOUT THE AUTHOR **RECOMMENDED BOOK**

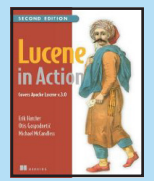

When Lucene first appeared, this superfast search engine was nothing short of amazing. Today, Lucene still delivers. Its high-performance, easy-to-use API features like numeric fields, payloads, near-realtime search, and huge increases in indexing and searching speed make it the leading search tool.

And with clear writing, reusable examples, and unmatched advice, *Lucene in Action, Second Edition* is still the definitive guide to effectively integrating search into your applications. This totally revised book shows you how to index your documents, including formats such as MS Word, PDF, HTML, and XML. It introduces you to searching, sorting, and filtering and covers the numerous improvements to Lucene since the first edition. Source code is for Lucene 3.0.1.

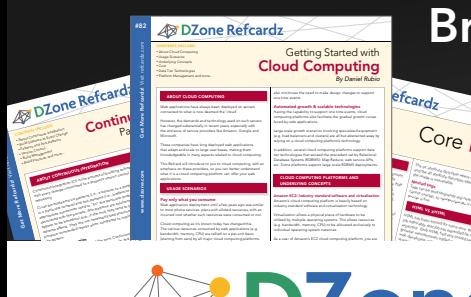

#### fcardz C<sub>Ore</sub> HTML *By Andy Harris* The state of the state description where the image fi legal of legal attribute description of the image of the image of the image of the image of the image of the image of the image of the image of the image of the image o and the alternative description alternative description of the alternative description of the alternative disp<br>and the alternative description of the alternative displayed in the alternative displayed in the alternative<br>de the image is unavailable. Nested tags Tags can be (and frequently are) nested inside each other are ) nested inside each other. Tags are each other.<br>The case of the case of the case of the case of the case of the case of the case of the case of the case of th<br> cannot overlap, so the cannot overlap, and the cannot over a social contract of the case of the case of the case of the case of the case of the case of the case of the case of the case of the case of the case of the case o HTML VS XHTML HTML has been around for some time. While it has done its job admirably, that job has expanded far more than any body the second far more than any body of the second far<br>more than any body has expanded far more than any body the second far more than any body of the second far mor

expected. Early HTML had very limited layout support.<br>Browning Hammel had very limited layout support.<br>HTML had very limited layout support. Browser manufacturers added manufacturers added manufacturers added manufacturers added manufacturers added ma<br>Browser manufacturers added many competitive standard manufacturers added manufacturers added manufacturers a<br>B

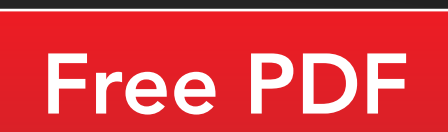

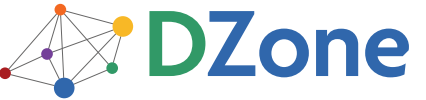

DZone communities deliver over 6 million pages each month to more than 3.3 million software developers, architects and decision makers. DZone offers something for everyone, including news, tutorials, cheat sheets, blogs, feature articles, source code and more. "DZone is a developer's dream," says PC Magazine.

Copyright © 2011 DZone, Inc. All rights reserved. No part of this publication may be reproduced, stored in a<br>retrieval system, or transmitted, in any form or by means electronic, mechanical, photocopying, or otherwise, sam without prior written permission of the publisher.

[DZone, Inc.](http://www.dzone.com) 140 Preston Executive Dr. Suite 100 Cary, NC 27513

Browse our collection of over 100 Free Cheat Sheets

888.678.0399 919.678.0300

Refcardz Feedback Welcome [refcardz@dzone.com](mailto:refcardz@dzone.com)

Sponsorship Opportunities

## Upcoming Refcardz

**RichFaces** CSS3 **NoSQL** Spring Roo

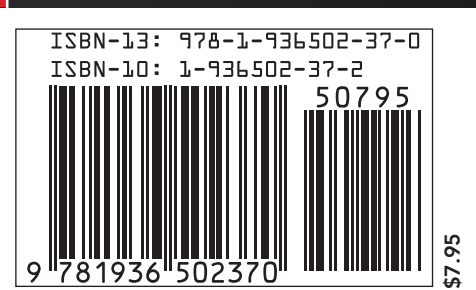